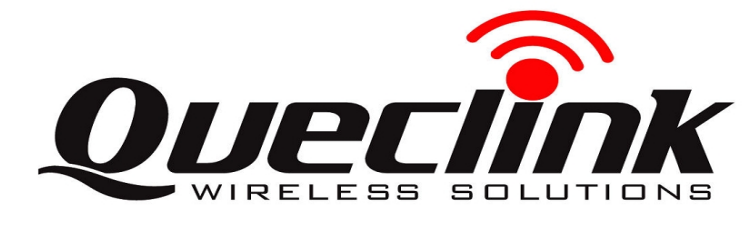

## **GV55LITE Quick Start**

## **Page 1** : **Basic Operation**

**Find "Queclink GV55LITE Manager Tool Vx.xx.exe" in develop suit and run it to configure the running parameters of GV55LITE** 

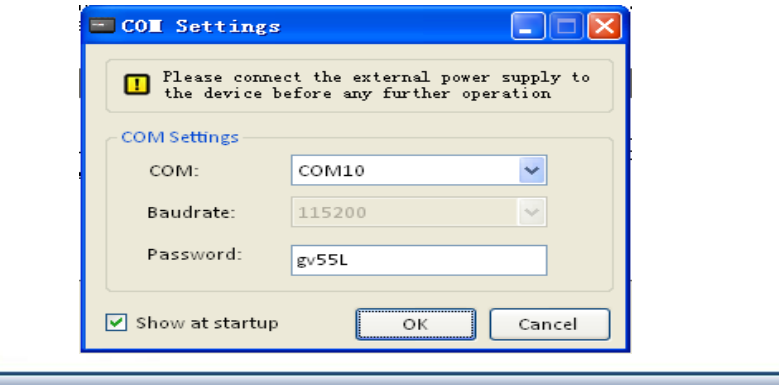

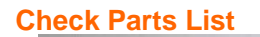

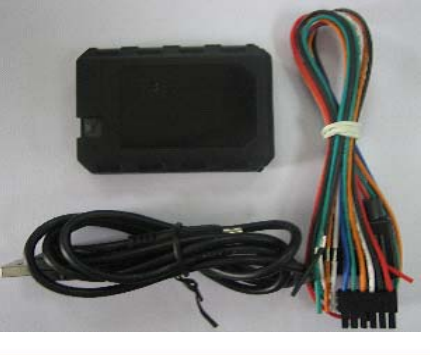

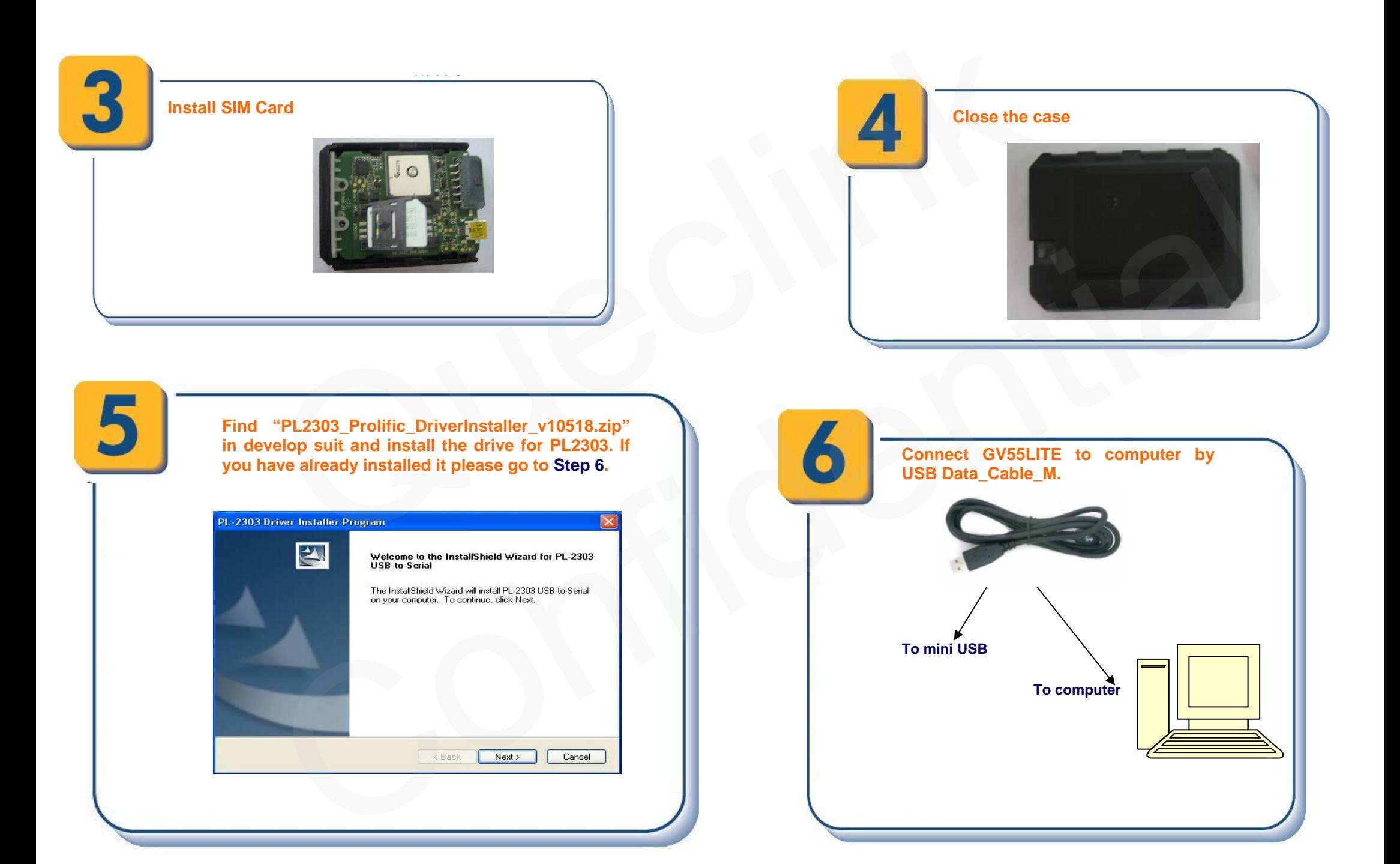

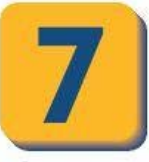

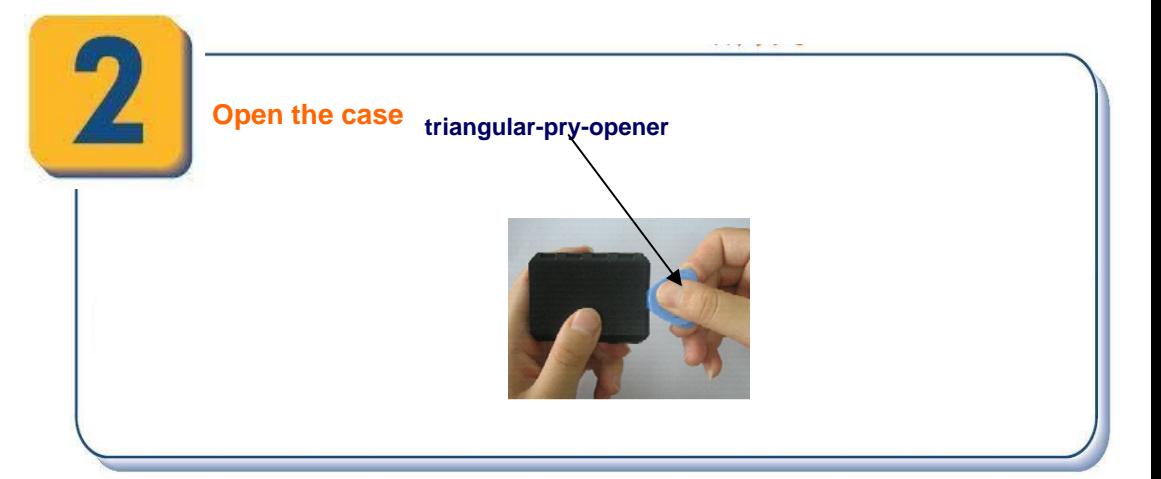

**The USB Data\_Cable\_M is not in the delivery list. Please contact your vendor for it.**

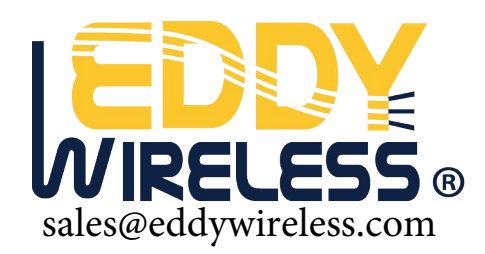

## **Page 2 : PC Manager Tool Quick Start**

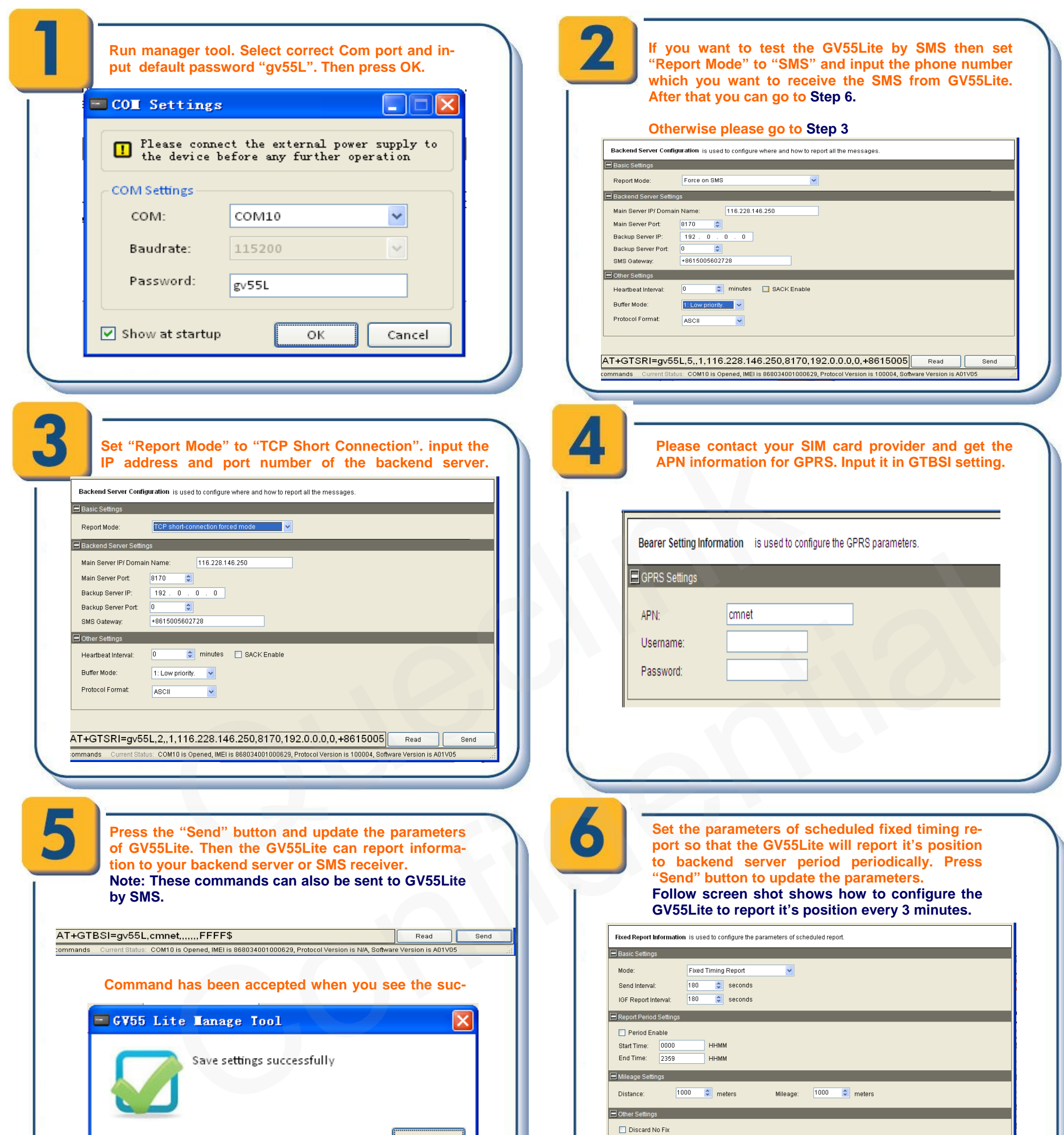

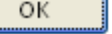

٦I

**After these steps. GV55Lite will have some basic tracking functions like scheduled timing report and Geo-Fence. For other advanced functions of GV55Lite please refer to "GV55Lite @Tracker Air Interface Protocol" or visit our website.** 

**The following screen shot shows how to create a Geo-Fence rule. Press "Send" button to update the parameters.** 

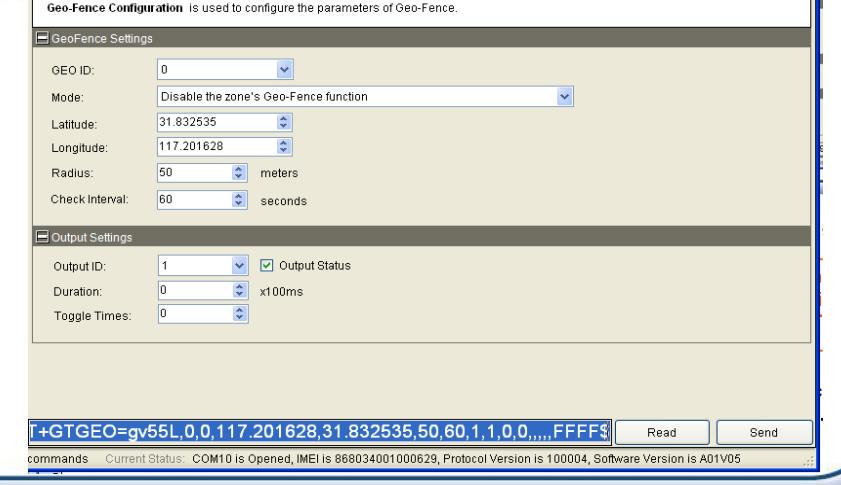

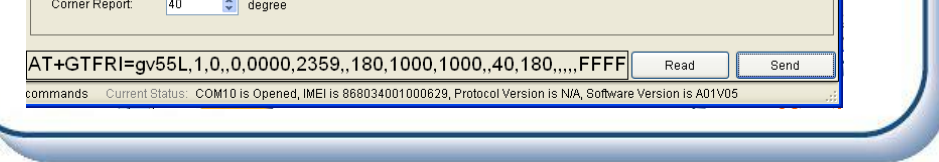